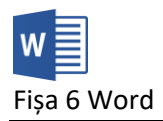

- 1. Creați un fișier Word cu numele **fisa6.docx.**
- 2. Inserați cu comanda =rand(5,10) un text.
- 3. Stabiliți orientarea hârtiei tip **Vedere,** dimensiunea **A4** și marginile de 2 cm la dreapta și sus și de 2,5 cm la stânga și jos.
- 4. Stabiliți marginea de îndoire la 3 cm și poziționată în partea de sus a paginii.
- 5. Adăugați în antetul documentului textul FISA 6 în stânga, numele vostru în centru și data curentă în dreapta iar aceasta să se actualizeze automat.
- 6. Adăugați în subsolul documentului numărul de pagină în centru iar numerotarea să fie făcută cu cifre romane mari.
- 7. Adăugați ora curentă în partea dreaptă a subsolului.
- 8. Modificați în primul paragraf al textului patru cuvinte verificați cu corectorul gramatical. Realizați ca captură de ecran cu acest paragraf în care să fie evidențiate cuvintele greșite și inserați-o la începutul documentului
- 9. Inserați la finalul documentului contorul de cuvinte.
- 10.Inserați primului cuvânt din document un comentariu cu textul "acesta este un comentariu".
- 11. Setați tipărirea în 5 exemplare a documentului și realizați o captură de ecran în care se fie vizibilă aceasta. Plasați-o la finalul documentului.
- 12.Trimiteți fișierul la adresa prof\_macovei\_c@yahoo.com